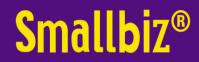

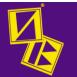

## How to create a Smallbiz System Disk from a Download link.

This document is to assist you to create a Smallbiz System Disk. You can use this disk to load Smallbiz onto a windows based computer. Please see other help document to do this.

Important notes:

These instructions are not designed for computer novices.

The initial loading of a blank Smallbiz instance and making it operational on your nominated computer is most often included in the purchase price. The initial setup/configuration of Smallbiz, to your requirements, is covered by the initial training costs (separately included in the purchase price). However, subsequent loading/transferring of Smallbiz onto other machines IS NOT included (or priced into) support costs.

Whilst you may copy this system Disk, its use is still subject to the licencing agreement. Eg if your licence is for 1 system, it may only be loaded on 1 machine.

This Smallbiz System Disk is specifically coded to your licence ...ie it won't work with data from any other Smallbiz System Disk and may damage/corrupt any unauthorized combinations of program & data. This system disks files are always trackable to this licence.

Smallbiz support is not intended to assist computer novices to create a Smallbiz System Disk from a download link. However, these instructions should be sufficient for a computer literate person to download and create a Smallbiz System Disk. Assistance other than what is detailed in this procedure sheet is chargeable.

For a minimal fee, Smallbiz support can download & create the System Disk for you, often this is done in conjunction with reloading Smallbiz onto a new PC; or you (or your technical people) could use these instructions to do it yourself. We have often found that the Smallbiz charges to do this, are substantially less than that of a local computer person (who is often not familiar with Smallbiz)

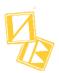

## What you need

You should have an email, sent by Smallbiz containing a link from which to download.

If you wish to create a system Disk on a CD/DVD, then you will need a writable CD/DVD and a drive able to burn DVD/CD's.

You could also copy the Smallbiz System files to a memory stick. From that you can also load Smallbiz in other computers.

A working internet connection.

## **Method**

Click on the link in the email and you should get the screen below.

|                  | and save to your Dropbox b<br>a free account, or <u>sign in</u> | У |
|------------------|-----------------------------------------------------------------|---|
| G                | Sign up with Google                                             |   |
|                  | or                                                              |   |
| First name       | Surname                                                         |   |
| Jane             | Smith                                                           |   |
| Email            |                                                                 |   |
| you@mail.co.uk   |                                                                 |   |
| Password         |                                                                 |   |
| Minimum 5 chara  | cters                                                           |   |
| I agree to the [ | Dropbox Terms                                                   |   |
|                  | Create an account                                               |   |

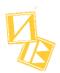

We would recommend clicking the link highlighted (above), although you could (if you wish) create or use an already existing dropbox account.

You should then see the screen below.

Click Download.

Sometimes (dependant upon wether you have a drop box account) an extra option will appear Select download to your computer (not to dropbox) or sometimes called "Download Direct"

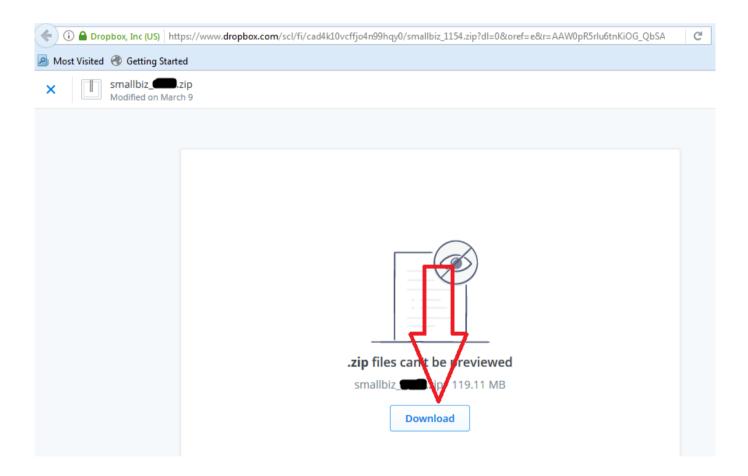

Depending upon your browser, you may be asked to save or run; select save.

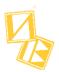

This download may take up to 10 minutes (or longer if your connection is slow). When it has finished, open up your browser downloads, and cut and paste the file.

We would recommend creating a "SmallbizSystemDisk" directory/folder and copying the zip to it.

You now need to extract all files from the zip file into this directory as well (you could of course extract to wherever you choose).

Depending upon your requirements, you could also copy and burn these files to a DVD/CD or memory stick. We would recommend this, as you may need the system disk separate to your current PC in future. Eg Your computer is reformatted/corrupted/ stops working and you need to load to another PC.

Once these files are extracted into the directory, you are in a position to run the installation.

(setup.exe)

Please see the document which is available on our website. <u>www.smallbiz.net.au</u> via Support | Downloads | support Documentation to do this